# **Comment communiquer avec Skype ?**

## *Dernière modification: 06 avril 2022*

## **Résumé**

Ce tutoriel explique comment utiliser Skype pour mettre en place une visioconférence.

### **Prérequis**

- Un ordinateur
- Une connexion Internet
- Une webcam et d'un micro (un casque muni d'un micro est conseillé pour éviter les
- échos)
- un smartphone avec un espace suffisant de stockage interne pour pouvoir
- télécharger l'application

# **Étape 1**

- **Connectez-vous** à votre compte Skype, vous pourrez :
- Envoyer un message instantané à une personne ou un groupe ;
- Lancer ou participer à une réunion vidéo (50 personnes maximum) : sur la colonne de
- gauche de l'application, cliquez sur "**Réunion instantanée**".

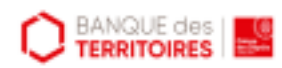

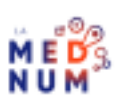

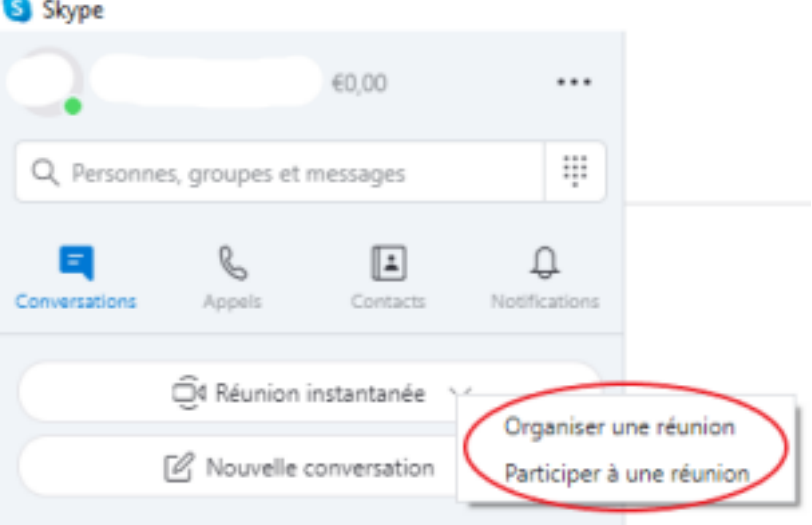

Votre réunion est créée et vous pouvez inviter des participants.

# **Étape 2**

## **Invitez des participants**

#### **Cliquez** sur **Contacts Skype**.

Si les personnes que vous souhaitez ajouter figurent déjà dans votre liste de contacts Skype, alors sélectionnez les contacts souhaités dans la liste qui s'affiche.

**Partager l'invitation** est une fonctionnalité de Skype pour inviter un contact à partir d'un compte Skype ou non.

Avant de démarrer votre visio, vous pouvez modifier votre arrière plan :

#### **Sélectionnez Choisissez l'effet d'arrière-plan** :

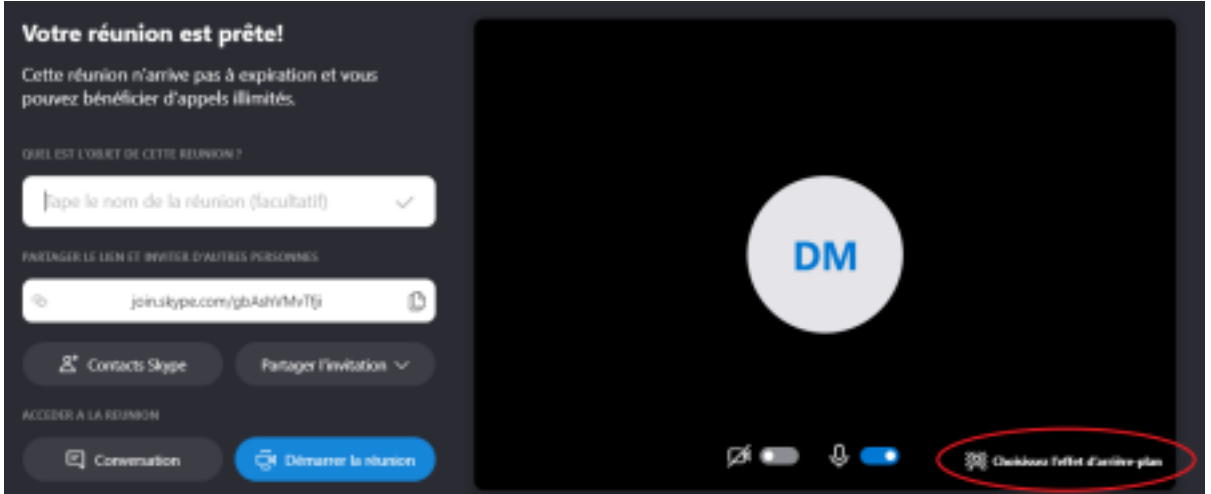

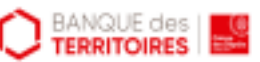

## **Étape 3**

### **Comment enregistrer un appel sur Skype ?**

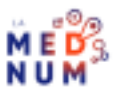

2. Une bannière s'affiche dans l'appel **pour indiquer <sup>à</sup> tous les participants que vous avez**

#### **lancé l'enregistrement**.

3. Après l'appel, l'enregistrement sera publié dans votre conversation. Vous pouvez télécharger et conserver l'enregistrement pendant 30 jours.

# **Étape 4**

## **Les types d'abonnements et d'options de paiement**

### **Abonnements**

Forfaits d'appel mensuels pour passer des appels illimités ou limités vers des téléphones fixes et mobiles.

Tous les abonnements sont automatiquement renouvelés. Annulation possible à tout moment.

### **Le crédit Skype**

Option de paiement à la carte.

### **Achat de crédits Skype sur le web**

Connectez-vous à votre compte ;

L'un de ces boutons s'affiche sous votre image de profil :

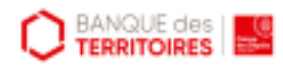

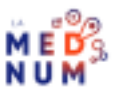

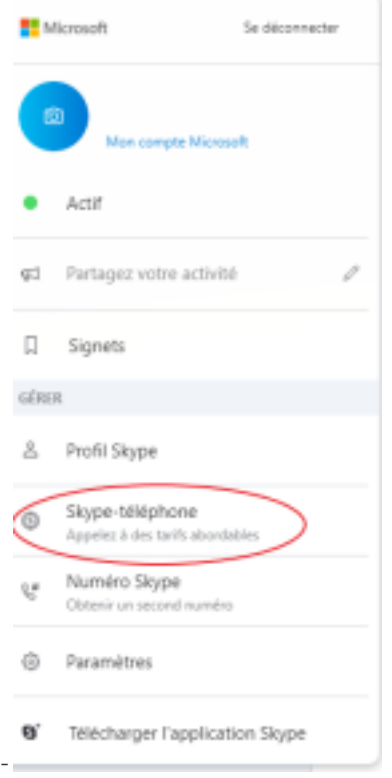

**Sélectionnez** le montant du crédit Skype que vous souhaitez acheter, puis cliquez sur "

#### **Continuer**" ;

**Choisissez** votre mode de paiement :

sélectionnez "**Payer maintenant**" et **suivez** les instructions pour effectuer le

paiement.

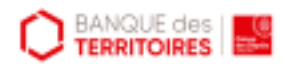

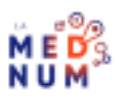

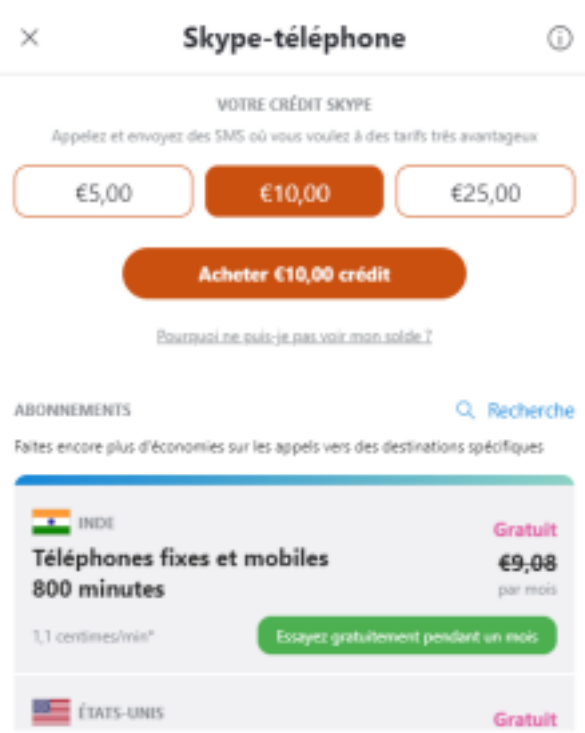

### **Skype To Go**

Si vous êtes à l'étranger et souhaitez appeler vos proches tout en évitant les frais d'appel internationaux.

C'est une option de paiement à l'utilisation qui vous permet de passer des appels partout dans le monde au tarif local à l'aide d'un numéro local.

### **Comment configurer les Skype to Go ?**

**Connectez-vous** à votre compte Skype ,

**Allez** dans "**gérer les fonctionnalités**", sélectionnez la vignette Skype to Go ;

**Choisissez** l'indicatif de votre pays et entrez votre numéro de téléphone, puis **activez** la case

à cocher si vous utilisez un numéro de téléphone mobile ;

#### **Sélectionnez Configurer Skype to Go** ;

Vous recevez un numéro d'accès, que vous pouvez utiliser pour appeler des numéros

internationaux à partir d'un téléphone fixe ou mobile ;

**Ajoutez** un contact à votre numéro Skype to go.

### **Pour aller plus loin - liens utiles**

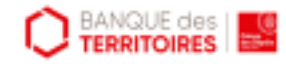

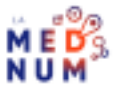

Assistance skype Liste des fonctionnalités de Skype

### **Licence**

Ce tutoriel est mis à disposition sous les termes de la Licence Ouverte 2.0 (ou cc by SA). Ce tutoriel *a été produit dans le cadre du projet Clic&Connect. L'objectif est d'accompagner les petites structures économiques dans leurs besoins d'acquisition d'outils numériques et de leur permettre d'accéder aux dispositifs publics mis en place visant à maintenir, développer et pérenniser l'activité des TPE.*

*Tous les éléments reproduits dans les captures d'écran sont la propriété des sites desquels ils sont tirés.*

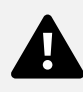